## Informationen und Hinweise zur Verwendung des Holzerfassungsprogramms HABFile in Verbindung mit dem Programm EuroForst

Standardmäßig eröffnet HABFile beim Programmstart eine neue Holzliste. Wenn in einer bereits vorhandenen Holzliste die Stammerfassung fortgesetzt werden soll, kann diese über den Menüpunkt *Datei->Öffnen* geladen und mit der Erfassung weiterer Stämme begonnen werden. Ist die Erfassung abgeschlossen wird die Holzliste unter einem beliebigen Namen in einem frei wählbaren Ordner gespeichert.

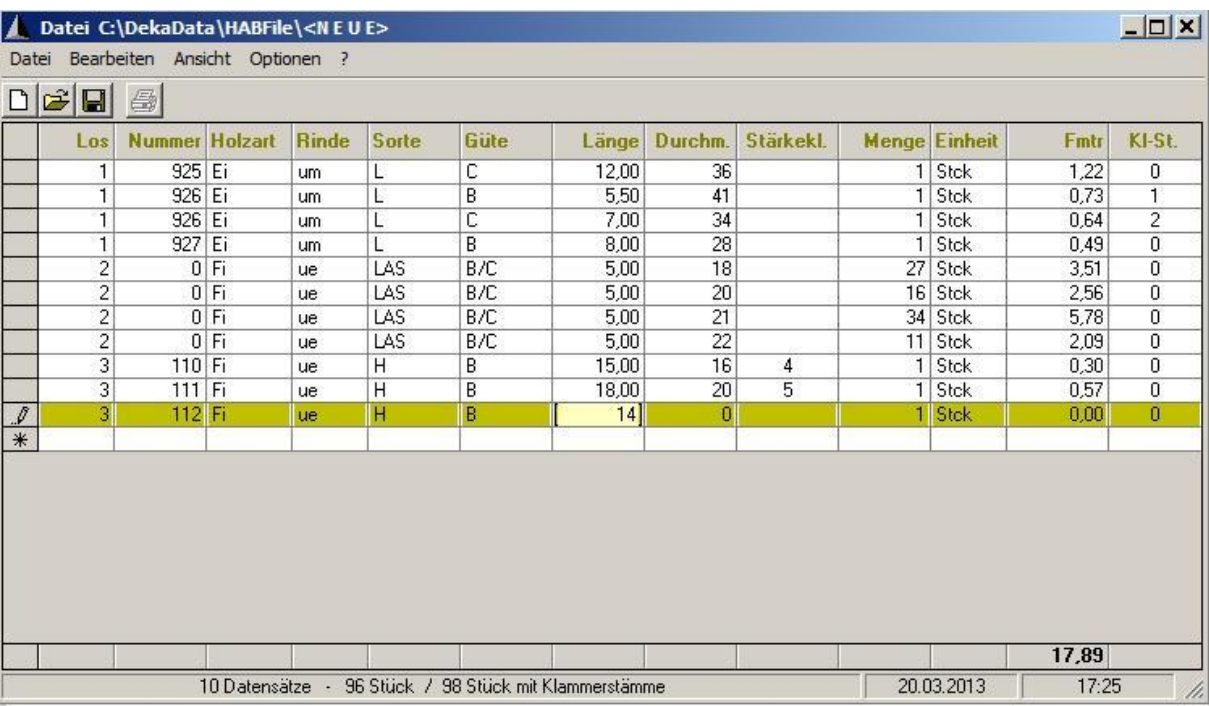

Konzipiert ist das Programm für Erfassung von Einzelstämmen bzw Strichlisten mit Länge, Durchmesser und Stückzahl. Kubiziert wird mittels dieser drei Felder.

Nachdem der erste Stamm vollständig erfasst ist, werden bei der Eingabe des nächsten Stammes alle Felder links vom aktuellen Eingabefeld mit den Daten des vorhergehenden Stammes vorbelegt.

## Feld **Nummer**

Das Hochzählen der Stammnummer kann unter dem Menüpunkt *Optionen* ein- und ausgeschaltet werden.

Feld **Stärkekl.** (Stärkeklasse)

ist nur bei Sorte H (Heilbronner Langholz) auszufüllen.

## Feld **Kl-St.** (Klammerstamm)

wird bei der Erfassung von Klammerstämmen beginnend beim Erdstück mit der Nummer 1 fortlaufend durchnummeriert. Unter dem Menüpunkt *Optionen* ist einstellbar, ob diese Spalte sichtbar sein soll und die Stammnummer für die anhängenden Stammteile gleich bleibt oder hochgezählt werden soll.

Um den reibungslosen Import der mit HABFile erfaßten Holzlisten in das Programm EuroForst zu gewährleisten, sollten die im EuroForst eingerichteten Stammdaten für Holzarten, Rindenstatus, Sorten und Güten verwendet werden.

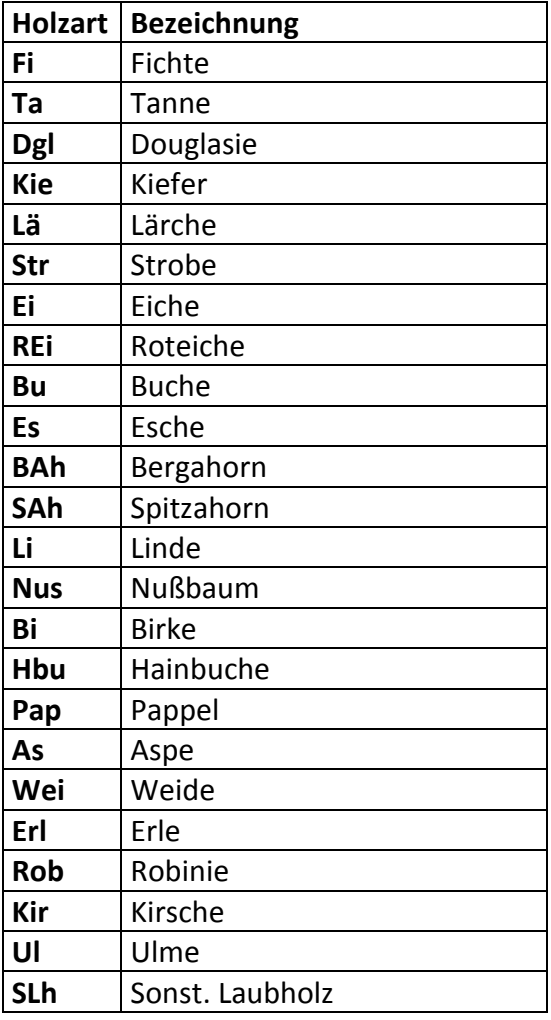

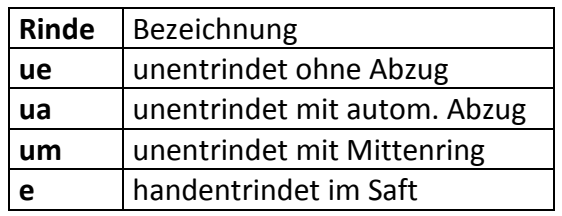

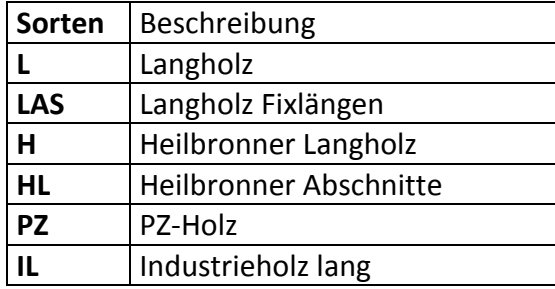

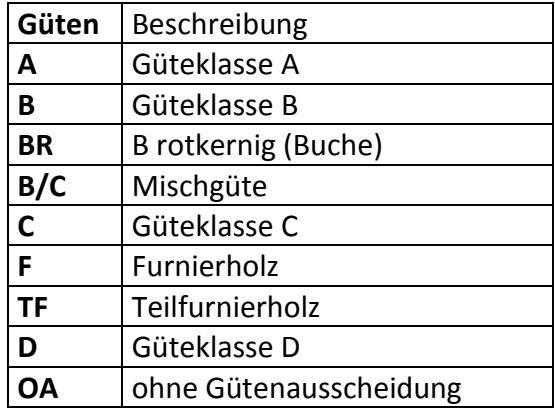

## **Automatischer Rindenabzug**

ist nicht implementiert. Wird im Feld Rinde der Wert ua eingetragen, muß im Feld Durchm. der Durchmesser mit Rinde eingetragen werden. Beim Import der Holzliste in das Programm EuroForst erfolgt die Ermittlung des hier eingestellten Rindenabzugs, der Stärkeklasse und die erneute Kubizierung.